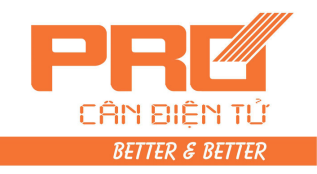

### **Hướng dẫn sử dụng cân bàn IND231-IND236**

#### **I. Các thao tác trước và sau khi sử dụng cân :**

- **1.** Trước khi cho cân vào sử dụng ta đặt cân và căn chỉnh cân cho thăng bằng.
- **2.** Khi bắt đầu bật nguồn sử dụng cân, cần kiểm tra loại bỏ vật lạ khỏi bàn cân rồi mới cắm điện.
- **3.** Chờ số chỉ trên bộ chỉ thị (đầu cân) ổn định ở vị trí điểm "0" mới bắt đầu cho tải lên bàn cân (Lưu ý: Chỉ được phép cho tải lên cân khi số chỉ trên bộ chỉ thị đang hiển thị số "0" tránh thất thoát khối lượng. Nếu chỉ số trên bàn cân khi bật nguồn không hiển thị số "0" người điều hành phải ấn phím "Zero" để đưa số chỉ trên bộ chỉ thị về "0" sau khi đã kiểm tra bàn cân đã không tải trước khi bắt đầu cân.
- **4.** Không cân tải nặng quá mức cân max.
- **5.** Khi đặt tải lên cân ko quá mạnh.
- **6.** Lưu ý không để tải quá lâu trên mặt bàn cân sẽ dẫn đến hiện tượng mỏi loadcell.
- **7.** Hằng ngày luôn kiểm tra bàn cân, không để đá hoặc vật lạ chèn giữa mặt bàn cân và hầm cân gây sai số cho cân.
- **8.** Khi không cân thì không để tải lên mặt sàn cân và tắt điện, rút phích cắm nguồn cung cấp cho đầu cân.

**Chú ý: khi cân cộng dồn nhiều mã, không cân quá khối lượng lớn nhất của cân. (100kg).** 

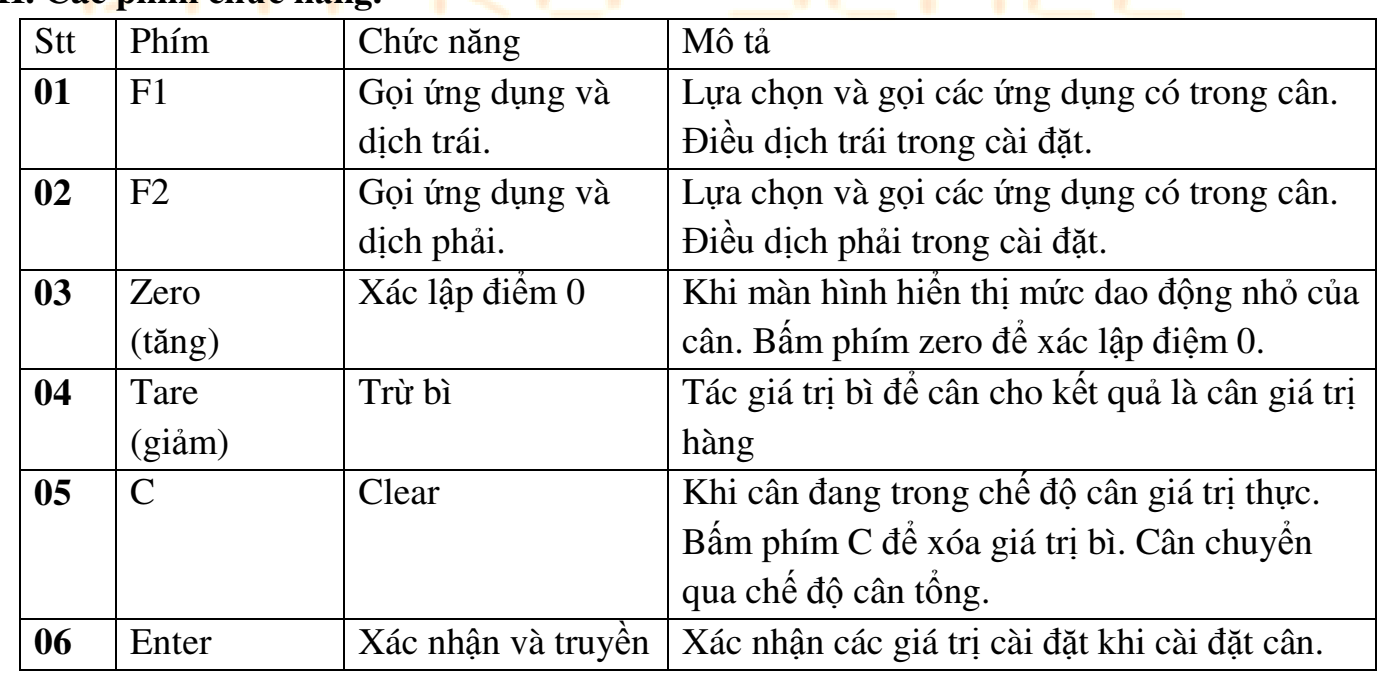

## **II. Các phím chức năng.**  $\blacksquare$

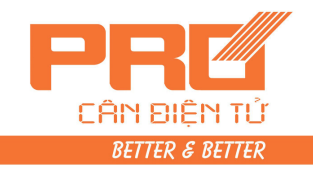

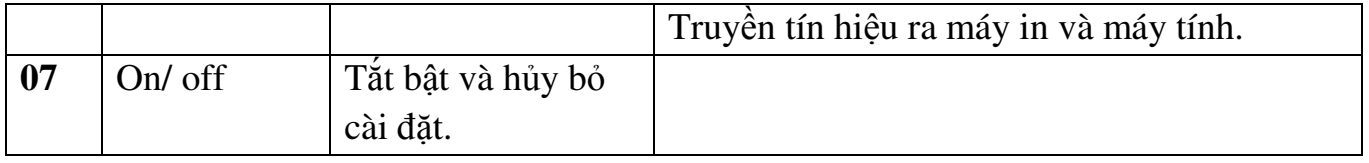

#### **III. Các ứng dụng cơ bản.**

#### **1. Các phím ứng dụng mềm.**

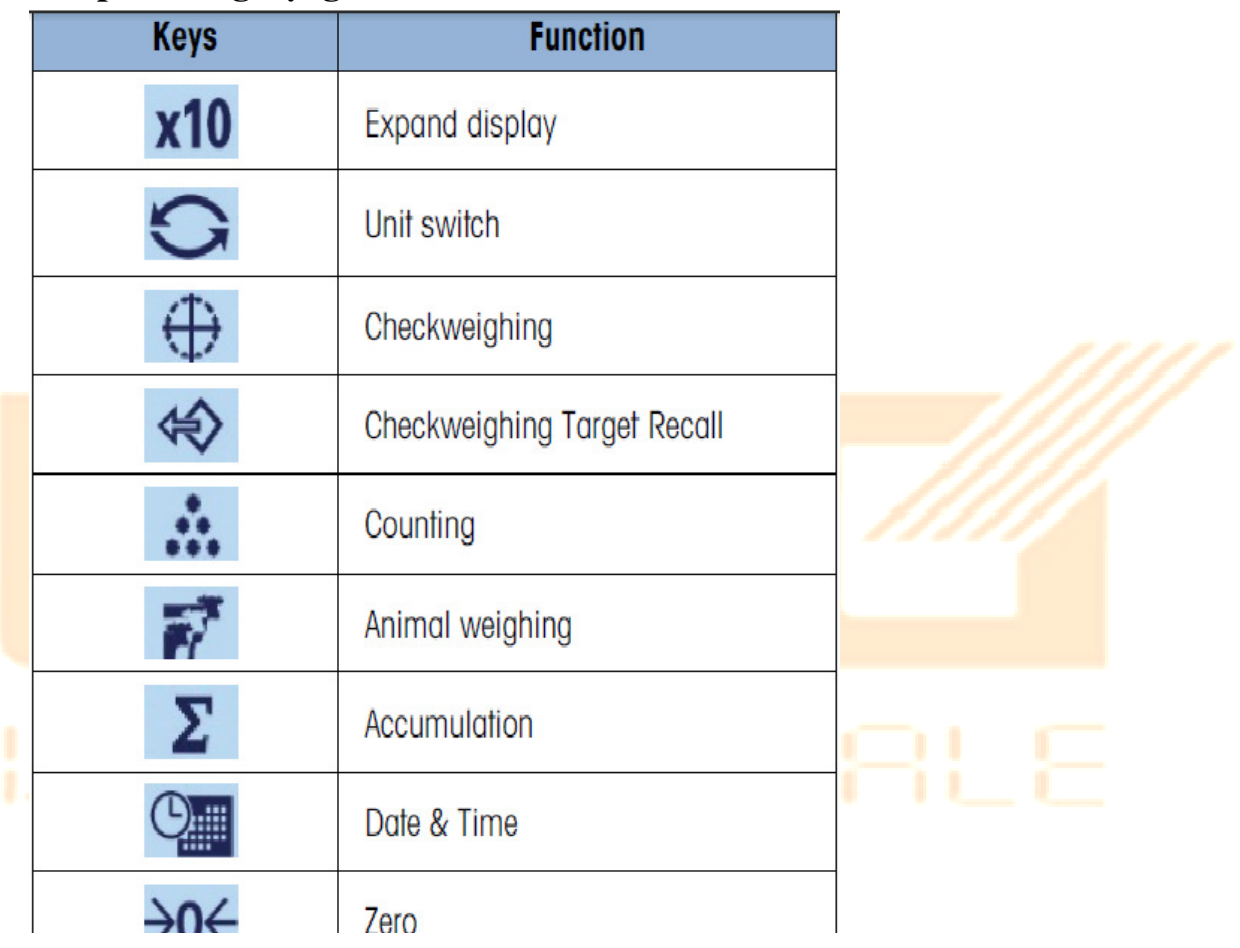

- **2.** Ứng dụng X 10 : Khi ứng dụng x10 được kích hoạt thì giá trị cân được hiển thị chính xác gấp 10 lần.
- **3.** Ứng dụng chuyển đổi đơn vị : cho phép chuyển đổi khối lượng cân giữa các đơn vị khi mục cài đặt đơn vị được kích hoạt tất cả các đơn vị.
- **4.** Ứng dụng kiểm tra trọng lượng : Cho phép cài đặt mức cận trên và mức cận dưới để kiểm tra hàng hóa đạt chuẩn khối lượng.

Khi ứng dụng được kích hoạt ta cần cài đặt các thông số sau:

Tolerance - : cài đặt mức cận dưới.

Tolerance + : cài đặt mức cận trên.

Target weight : cài đặt mức cân chuẩn.

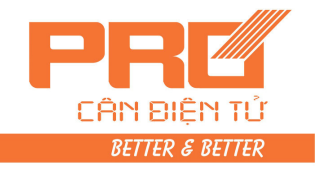

VD: Khi muốn kiểm tra trọng lượng kiện hàng ở khối lượng chuẩn là 5kg và sai lệch cho phép trên dưới 200g như sau:

Cài Target =  $5kg$ 

Tolerance  $- = 0.2kg$ 

Tolerance  $+ = 0.2kg$ 

Khi đó đặt kiện hàng lên cân thì màn hình sẽ cảnh báo như sau :

- Nếu khối lượng là 4.70kg thì màn hình đưa ra cảnh báo thấp.
- Nếu khối lượng là 4.8-5.2kg thì màn hình đưa ra cảnh báo ok
- Nếu khối lượng là 5.3kg thì màn hình đưa ra cảnh báo là cao.
- **5.** Ứng dụng gọi lại giá trị kiểm tra trong lượng.
- **6.** Ứng dụng đếm : Cho phép lấy mẫu và đếm các sản phẩm có cùng khối lượng. Khi ứng dụng được kích hoạt màn hình sẽ hiển thị sample và 5pcs. Sau đó ta đặt số vật mẫu lên bàn cân và nhập số vật mẫu đó vào rồi ấn enter.(số vật mẫu từ 5-10-20- 50-100)
- **7.** Ứng dụng cân động vật : Khi ứng dụng cân động vật được kích hoạt. Cân sẽ đưa ra kết quả cân chính xác trong khoảng thời gian 3s.
- **8.** Ứng dụng cân tổng : Khi ứng dụng cân tổng được kích hoạt bằng phím F1 hoặc F2. Sau khi đặt mã cân đầu tiên lên, kết quả hiển thị ổn định ta ấn phím F1 hoắc F2 đó để thực hiện tính tổng. Bấm và giữ phím F1 hoặc F2 để xem giá trị tổng. Bấm phím C để thoát ra khỏi chế độ cân tổng.

**9.** Ứng dụng thời gian : cho phép cài đặt ngày và giờ.

**Chú Ý** : Để lựa chọn và kích hoạt các ứng dụng ta sử dụng phím F1 hoặc F2. Bấm và giữ phím F1 hoặc F2 để vào lựa chọn ứng dụng. Bấm F1 hoặc F2 để dịch chuyển lựa chọn ứng dụng. Sau đó bấm phím enter để xác nhận. Bấm nhẹ các phím F1 hoặc F2 để kích hoạt ứng dụng đã chọn.

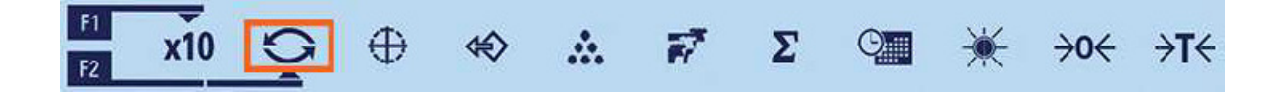

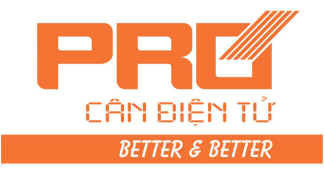

## **CÁC LÕI CƠ BẢN**

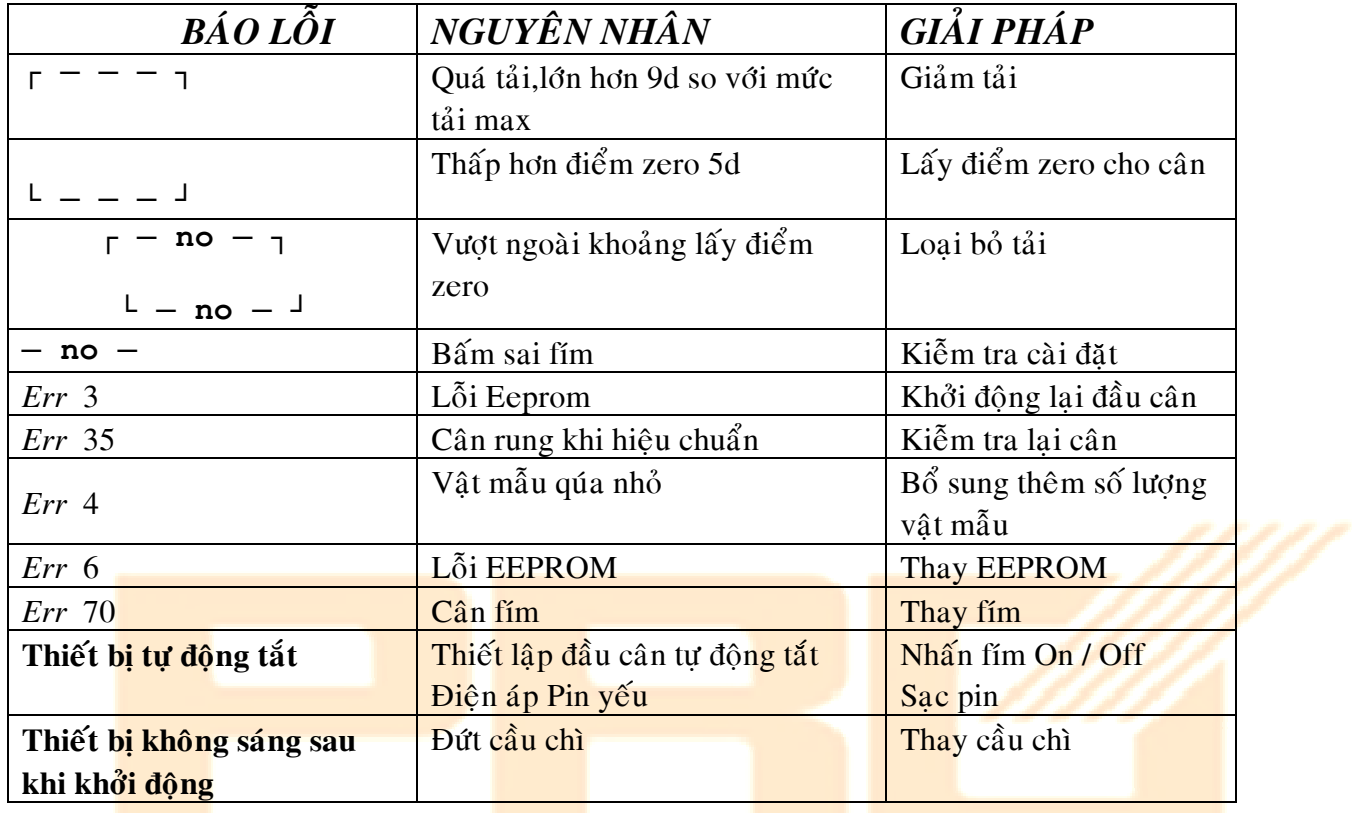

# VN PRO-SCRLE